Weighted Grade Total

0.0%

97.0%

93.4%

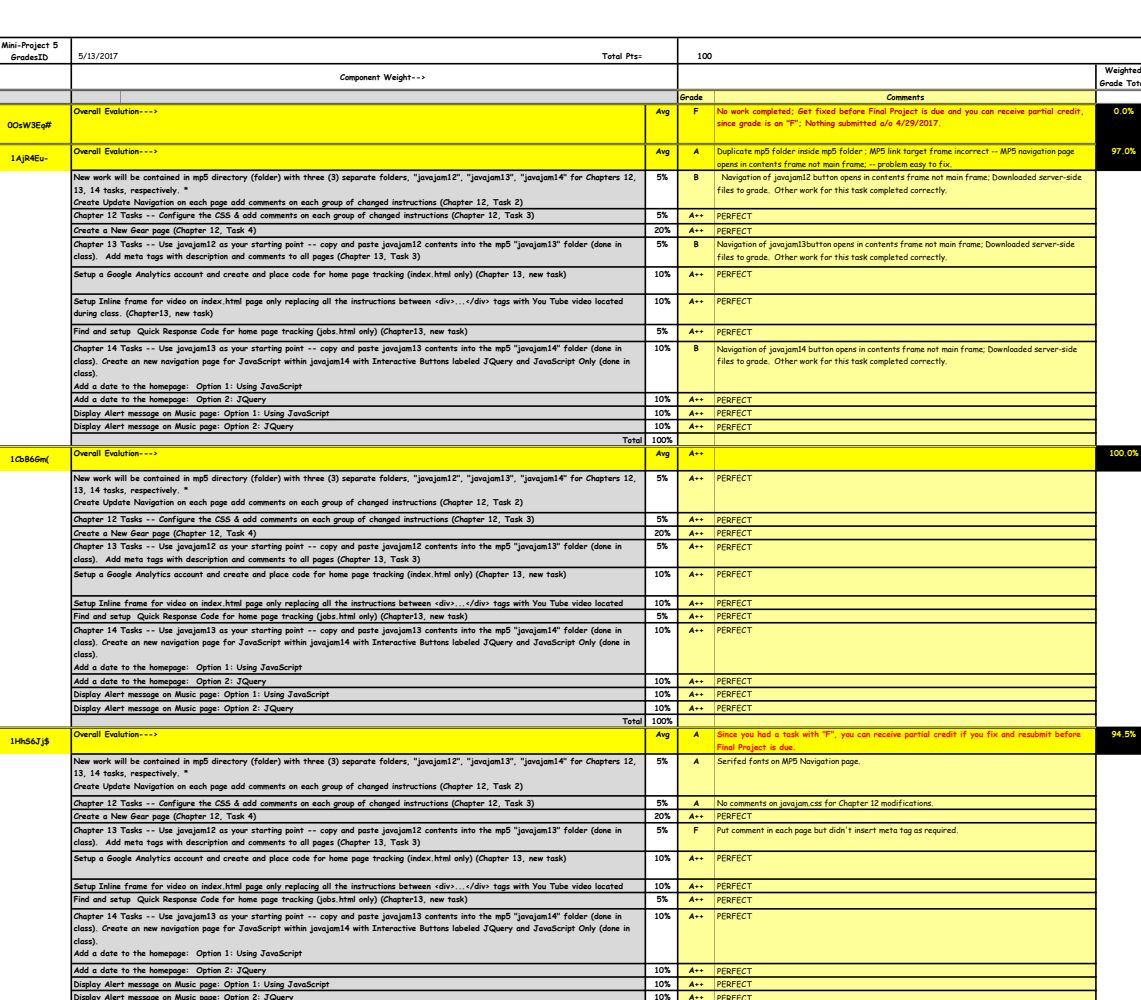

## 10% A++ PERFECT 100% 1PpZ7Sl! #1 Avg A Since you had a task with "F", you can receive partial credit if you fix and resubmit before<br>5% A++ Pinal Project is due. Student fixed 5/4/17 -- MP5 regraded.<br>5% A++ PERFECT 5% A+ javajam.css should have been in css folder -- but you have all pages connected to the copy that is outside css folder, so they all work.<br>20% A++ PERFECT<br>5% A++ PERFECT 10% A++ PERFECT 10% A++ PERFECT<br>5% A++ PERFECT<br>10% B "Add date **5%.**<br>**26. And date to homepage using JavaScript**" Not Completed, Multiple pages with different names<br>within JavaScript and (Querry folders - very confusing, difficult to review, and more difficult to<br>figure out in the fu 10% A++ PERFECT 10% A++ PERFECT 10 A++ Originally not completed; Student fixed 5, 10%<br>100%<br>Avg 19<sub>6</sub>275ol are content and a content map directory (folder) with three (3) separate folders, "juncipant.2", "juncipant.9", the Chapters 12, 25% A+++ PERFECT<br>13, 14 hasks, respectively, "<br>Coracle Update Revignition on each 5% A++ PERFECT  $5\%$   $A \leftrightarrow$ 20% A++ PERFECT 5% A++ PERFECT 10% A++ PERFECT  $10%$ 5% A++ PERFECT 10% A++ PERFECT 10% A++ PERFECT<br>10% A++ PERFECT<br>10% A++ PERFECT<br>Total 100% Find and setup Quick Response Code for home page tracking (jobs.html only) (Chapter13, new task)<br>Chapter 14 Tasks -- Use javajan13 as your starting point -- copy and paste javajan13 contents into the mp5 "javajan14" folder class).<br>Add a date to the homepage: Option 1: Using JavaScript<br>Add a date to the homepage: Option 2: JQuery<br>Display Alert message on Music page: Option 1: Using JavaScript<br>Display Alert message on Music page: Option 2: JQu Display Alert message on Music page: Option 2: JQuery Total Overall Evalution---> Setup Inline frame for video on index.html page only replacing all the instructions between <div>...</div> tags with You Tube video located Chapter 12 Tasks -- Configure the CSS & add comments on each group of changed instructions (Chapter 12, Task 3) Create a New Geor poog Chapter 12, Task 9,<br>Chapter 13 Tasks -- Use javajani2 as your starting point -- copy and paste javajani2 contents into the mp5 "javajani3" falder (done in<br>class)... Add mets tags with description and Setty Inlie frame for video on index.html page only replacing all the instructions between «div..., vidiv» togs with You Tube video located<br>Cind and setup Quick Response Code for home page tracking (jabs.html only) (Chapte class). Add a date to the homepage: Option 1: Using JavaScript Add a date to the homepage: Option 2: JQuery Display Alert message on Music page: Option 1: Using JavaScript Display Alert message on Music page: Option 2: JQuery Total Overall Evalution---> New work will be contained in mp5 directory (folder) with three (3) separate folders, "javajam12", "javajam14" for Chapters 12,<br>13, 14 tasks, respectively, \*<br>Create Update Navigation on each page add comments on each group

Page 1 of 5 pages

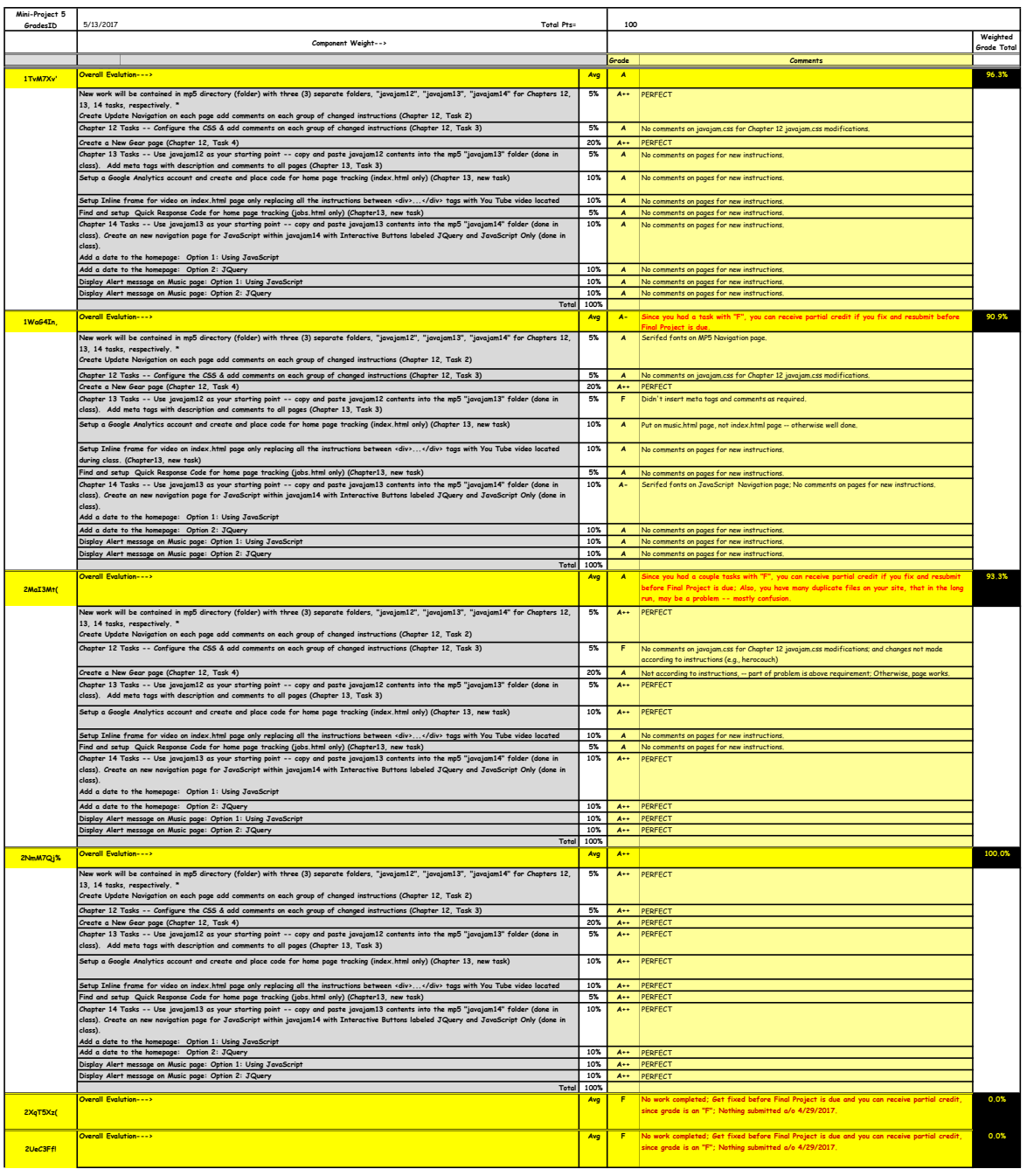

Page 2 of 5 pages

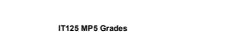

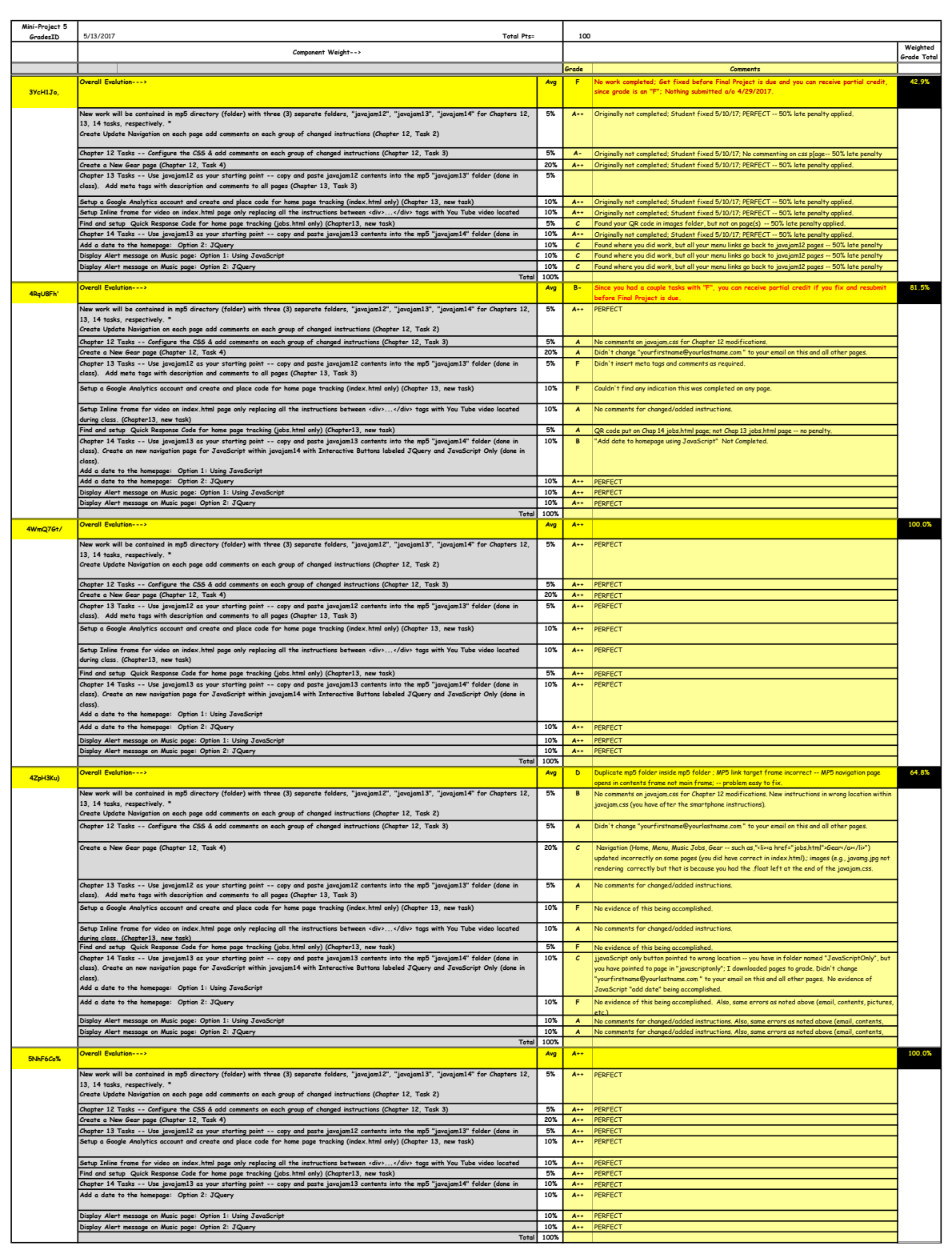

Grade **Comments** 

Avg A+ Your site was downloaded on 4/29/17 and there was nothing in MP5; By the time I got to grading on

Weighted Grade Total

99.6%

GradesID 5/13/2017 Total Pts= 100 Component Weight-->

ini-Project 5<br>GradesID

6NqN2Cl\$

Overall Evalution--->

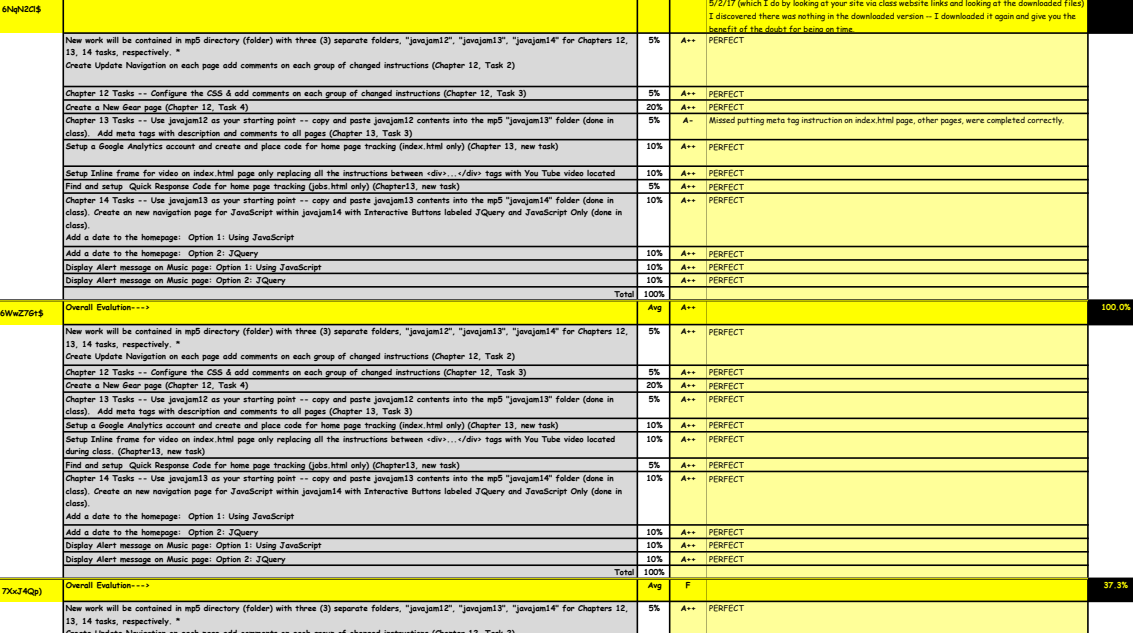

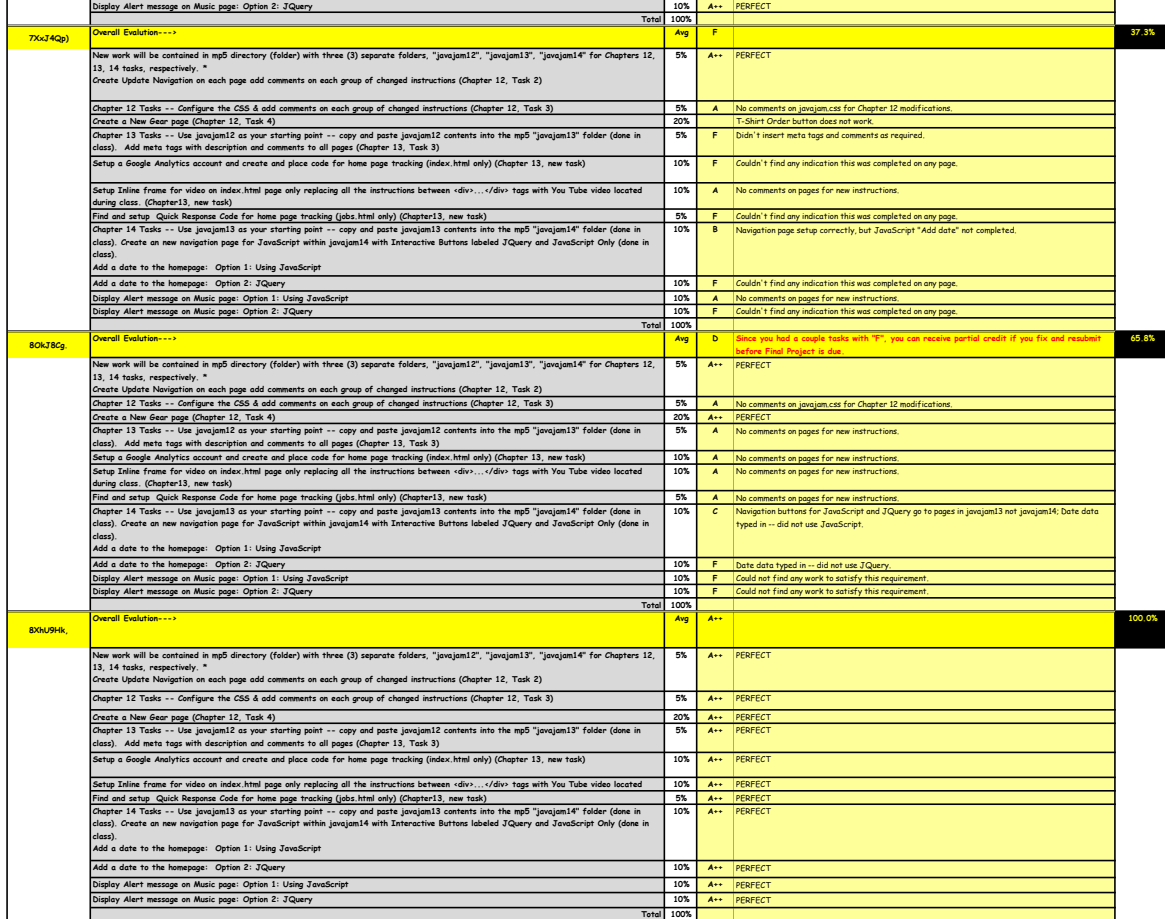

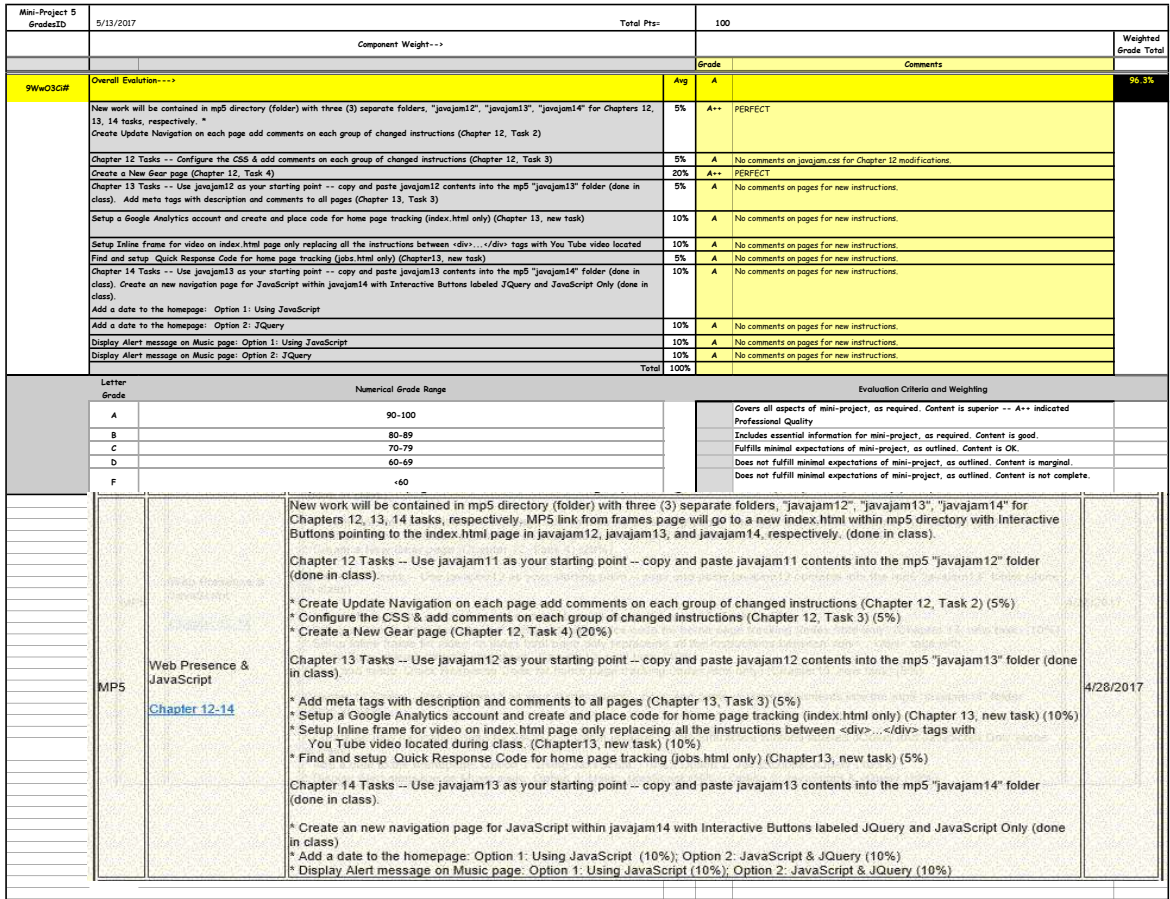

Page 5 of 5 pages